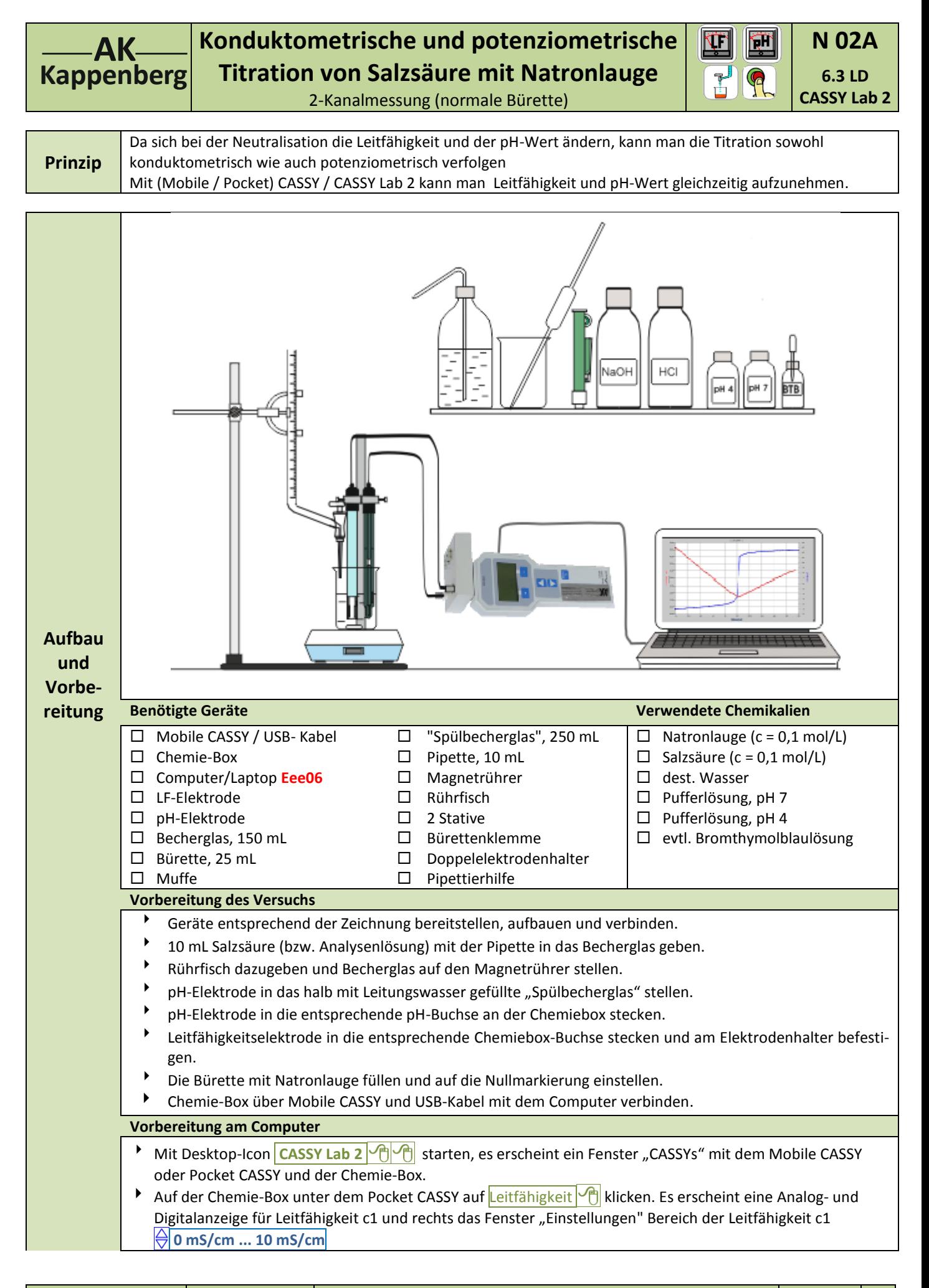

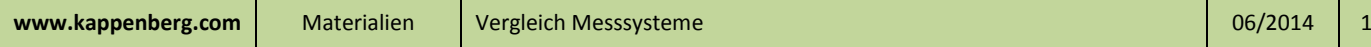

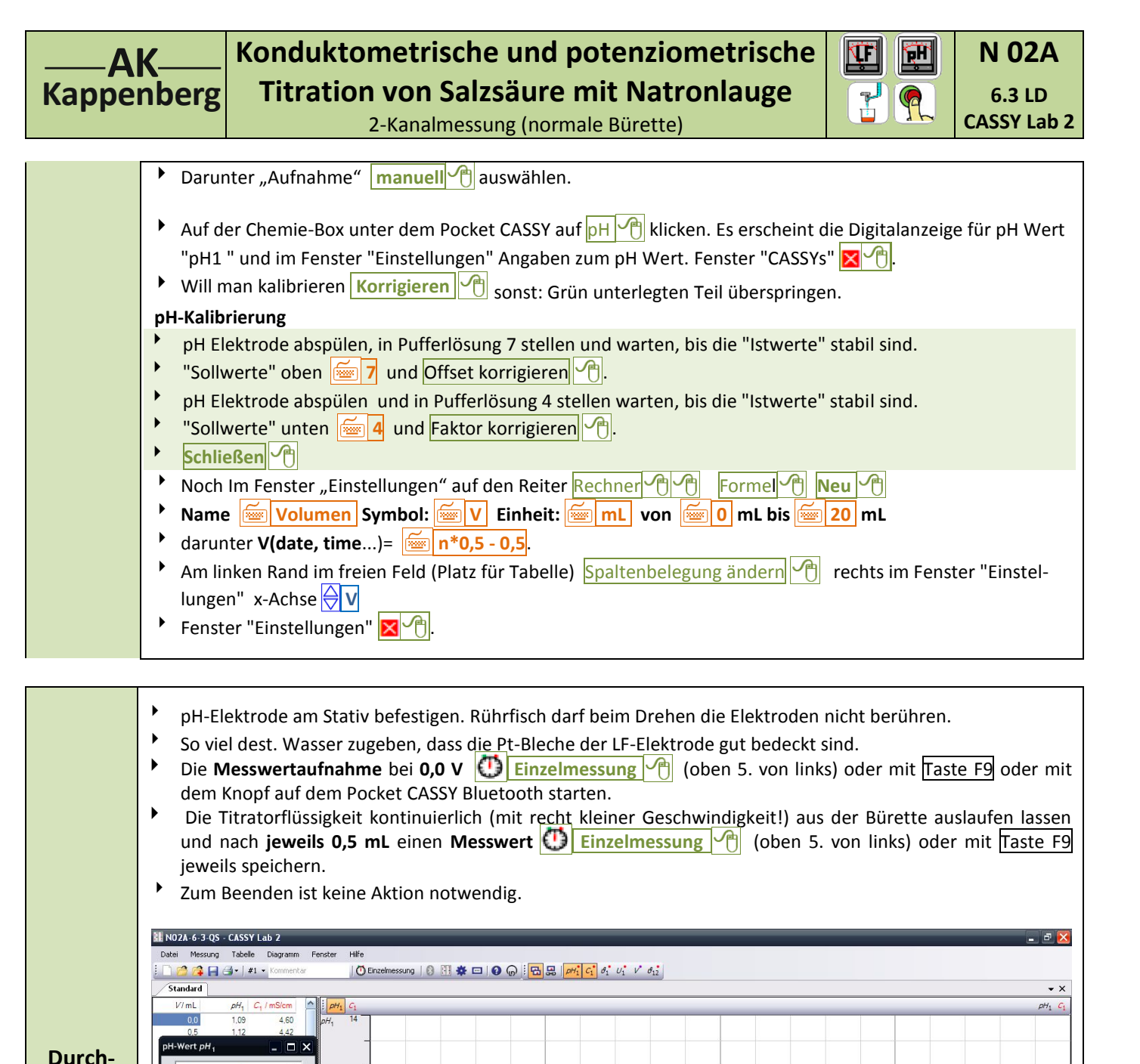

 $\begin{smallmatrix}0&&&7&14\0&&111&1&1&1&1&1&1\end{smallmatrix}$ 

**führung**  $pH_1 = 6,74$  $\begin{array}{c} 5 \\ 1 \end{array} \qquad \begin{array}{c} 10 \\ 1 \end{array}$  $C_1 = 0,66$  mS/cm 1,59<br>1,69<br>1,81<br>1,89 11, 14<br>11, 33<br>11, 46<br>11, 56  $12.0$ <br> $12.5$ <br> $13.0$  $1,99$  $13.5$ 11.64  $2.09$ <br> $2.17$ 11.68  $2,26$ <br>2,34<br>2,34  $V/mL$ O by LD DIDACTIC Gn  $-2014$ **Start C** *C* **U** <sup>2</sup> III NO2A-6-3-Q5 - CASS.

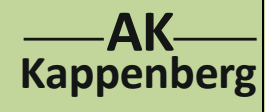

## **Konduktometrische und potenziometrische Titration von Salzsäure mit Natronlauge**

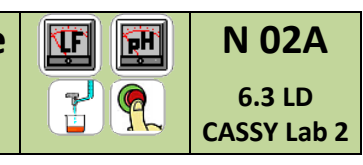

2-Kanalmessung (normale Bürette)

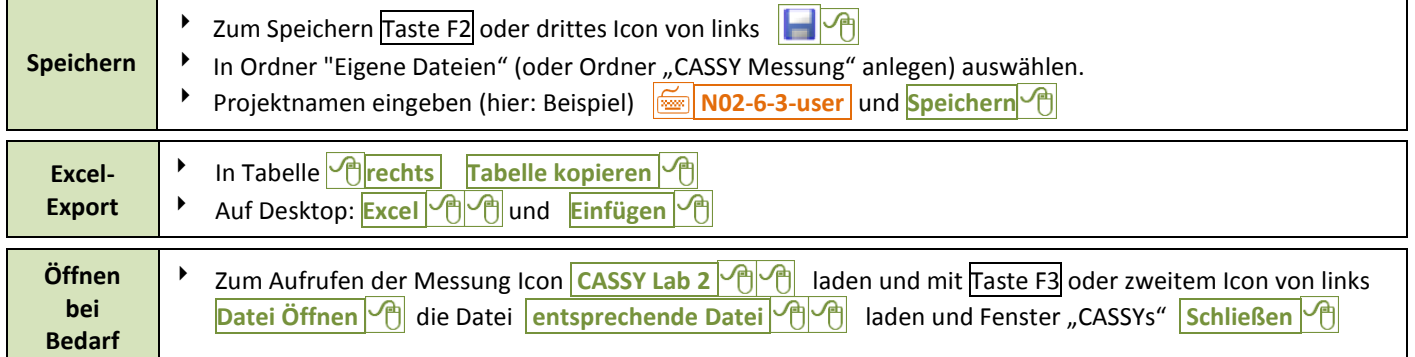

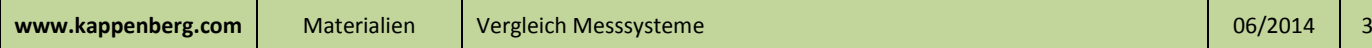

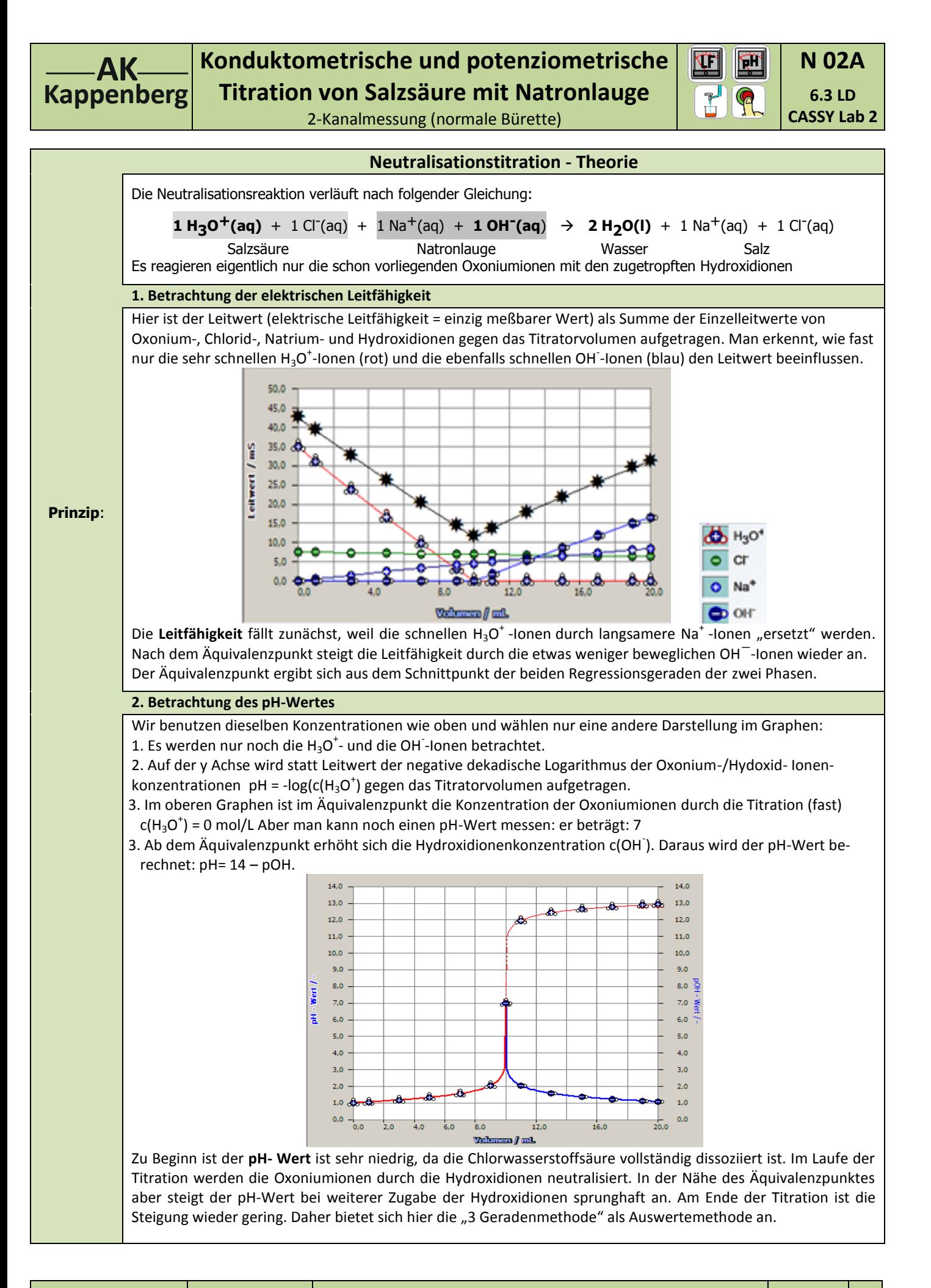

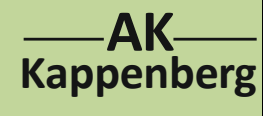

## **Konduktometrische und potenziometrische Titration von Salzsäure mit Natronlauge** 2-Kanalmessung (normale Bürette)

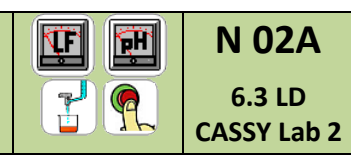

**1. Auswertung des Graphen für den pH-Wert Auswertung: Äquivalenzpunkt / Halbäquivalenzpunkt (etwas geheimnisvoll?) Im [Diagramm](mk:@MSITStore:C:/Programme/LD%20DIDACTIC/CASSYLab/CASSYLAB_DE.CHM::/CASSYLab/cass6vsj.htm#idh_moreevals) Leitwertkurve verstecken mit: Im Diagramm et rechts [Achsenbelegung](mk:@MSITStore:C:/Programme/LD%20DIDACTIC/CASSYLab/CASSYLAB_DE.CHM::/CASSYLab/cass6vsj.htm#idh_ph)** ändern **eigen** Im Fenster "Einstellungen" im Reiter Darstellungen **[C1\(V](mk:@MSITStore:C:/Programme/LD%20DIDACTIC/CASSYLab/CASSYLAB_DE.CHM::/CASSYLab/cass6vsj.htm#idh_ph))** <sup>n</sup> unter "Kurve" [Löschen](mk:@MSITStore:C:/Programme/LD%20DIDACTIC/CASSYLab/CASSYLAB_DE.CHM::/CASSYLab/cass6vsj.htm#idh_ph) Alternativ auf der y-Achse C1(V) ausschalten. **Im [Diagramm](mk:@MSITStore:C:/Programme/LD%20DIDACTIC/CASSYLab/CASSYLAB_DE.CHM::/CASSYLab/cass6vsj.htm#idh_moreevals) rechts weitere [Auswertungen](mk:@MSITStore:C:/Programme/LD%20DIDACTIC/CASSYLab/CASSYLAB_DE.CHM::/CASSYLab/cass6vsj.htm#idh_moreevals) [Äquivalenzpunkt](mk:@MSITStore:C:/Programme/LD%20DIDACTIC/CASSYLab/CASSYLAB_DE.CHM::/CASSYLab/cass6vsj.htm#idh_ph) bestimmen Graphen links gedrückt von links nach rechts durch Abfahren markieren.** Äquivalenzpunkt und Halbäquivalenzpunkt werden automatisch berechnet und unten in der Statuszeile angezeigt **Beschriftung In** den Graphen **der Techts** Markierung setzen **der Text E**  $\frac{1}{\sqrt{2}}$  **V** = .... **mL**  $\frac{1}{\sqrt{2}}$  An Maus gehefteten Textrahmen an die gewünschte Stelle schieben und  $\frac{1}{\sqrt{2}}$ **b**  $\frac{1}{\sqrt{m}}$  **pH** = .... OK  $\frac{1}{\sqrt{m}}$  An Maus gehefteten Textrahmen an die gewünschte Stelle schieben und  $\frac{1}{\sqrt{m}}$  Wiederholung der Beschriftung für den pH-Wert im Äquivalenzpunkt und das Volumen und den pH-Wert im Halbäquivalenzpunkt **Berechnung des Gehaltes::** Bei Äquivalenz gilt: n(HCl) = n(NaOH) c(HCl) =  $\frac{c(NaOH) \cdot V(NaOH)}{c(NaOH)}$ **Aus-**V(HCl) **wertung** NO2A-6-3-QS - CASSY Lab 2 Datei Messung Tabelle Diagra **Teil 1** BOHS-14 | ① Einzelmessung | ② 图 娄 □ | ② ⑥ | <mark>• B:</mark> B: | pH; C; d; U; V d<sub>12</sub> Standard  $\cdot$   $\times$  $\overline{14}$ **pH**  $V = 9.9$  mL;  $pH_1 = 7.07$  (pKa:  $V = 5.0$  mL;  $pH_1 = 1.43$ )  $V = 9.9$  mL;  $\rho H_1 = 7.07$  (pKa:  $V = 5.0$  mL;  $\rho H_1 = 1.43$ )  $V/mL$ 9,9 mL;  $\rho H_1 = 7.07$  (pKa:  $V = 5.0$  mL;  $\rho H_1 = 1.43$ C by LD DIDACTIC GmbH, 2010-2014 ## Start  $\bullet$   $\bullet$   $\bullet$   $\bullet$   $\bullet$   $\bullet$   $\bullet$ 

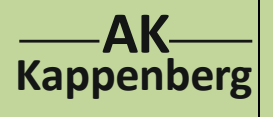

## **Konduktometrische und potenziometrische Titration von Salzsäure mit Natronlauge** 2-Kanalmessung (normale Bürette)

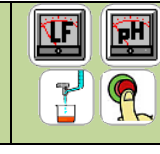

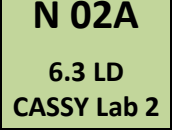

**1. Auswertung des Graphen für die elektrische Leitfähigkeit Auswertung: Äquivalenzpunkt** Zur Auswertung des Leitfähigkeitsgraphen bietet sich die "Zweigeradenmethode" an: Durch die Messpunkte der beiden "Schenkel" werden Ausgleichsgeraden gelegt (Die Schüler können die Ausgleichsgeraden mit dem Geo-Dreieck einzeichnen). Der Schnittpunkt der beiden Geraden ist das Volumen im Äquivalenzpunkt. **Im [Diagramm](mk:@MSITStore:C:/Programme/LD%20DIDACTIC/CASSYLab/CASSYLAB_DE.CHM::/CASSYLab/cass6vsj.htm#idh_moreevals) pH-Kurve verstecken mit:** Im Diagramm <sup>e</sup> rechts [Achsenbelegung](mk:@MSITStore:C:/Programme/LD%20DIDACTIC/CASSYLab/CASSYLAB_DE.CHM::/CASSYLab/cass6vsj.htm#idh_ph) ändern <sup>e</sup> Im Fenster "Einstellungen" **[pH](mk:@MSITStore:C:/Programme/LD%20DIDACTIC/CASSYLab/CASSYLAB_DE.CHM::/CASSYLab/cass6vsj.htm#idh_ph)**  $\left|\mathbf{H}\right|$  unter "Kurve" [Löschen](mk:@MSITStore:C:/Programme/LD%20DIDACTIC/CASSYLab/CASSYLAB_DE.CHM::/CASSYLab/cass6vsj.htm#idh_ph) Alternativ statt pH Leitfähigkeit C1 auswählen. **In den Graphen** *r***echts Anpassung durchführen Ausgleichsgerade In** absteigenden Graphen **<sup>n</sup> inks** gedrückt Bereich (färbt sich türkis) markieren. **■ Unten in der Statuszeile erscheinen die Werte der Regressionsgeraden. Diese <sup>D</sup>illinks gedrückt ins Koor**dinatensystem ziehen. Faktor A1und Offset B1 notieren. **In den Graphen** *r***echts Anpassung durchführen <sup>***r***e</sub> Ausgleichsgerade <sup>***r***e</sub>**</sup></sup> **In** aufsteigenden Graphen **<sup>d</sup> links** gedrückt Bereich (färbt sich türkis) markieren. **■ Unten in der Statuszeile erscheinen die Werte der Regressionsgeraden. Diese <sup>D</sup>illinks gedrückt ins Koor**dinatensystem ziehen. Faktor A2und Offset B2 notieren. **Zu Fuß den Schnittpunkt** berechnen:  $V_{\hat{A}} = (B1-B2) / (A2-A1)$ **Rechenhilfe:** CASSY Lab 2 Minimieren **Am** Computer bei Programme **Zubehör Rechner Rechner wissenschaftlich Beschriftung Aus-In den Graphen <sup>n</sup> rechts Markierung setzen 1** Text **F wertung V** = .... **mL** OK An Maus gehefteten Textrahmen an die gewünschte Stelle schieben und  $\left|\frac{P}{P}\right|$ **Berechnung des Gehaltes::** Bei Äquivalenz gilt: n(HCl) = n(NaOH) also c(HCl) =  $\frac{c(NaOH) \cdot V(NaOH)}{c(NaOH)}$ **Teil 2** V(HCl) **Leitfähigkeit Alternativ** mit **Koordinaten anzeigen** eine **optische Auswertung** durchführen. **M** NO2A-6-3-QS - CASSY Lab 2 ei Messung Tabelle Diagr 合作日目 | ① Einzelmessung | ② 图 娄 曰 | ② ⑥ | <mark>[ 곱</mark> 品 | pH<sub>1</sub> c<sub>1</sub> o<sub>1</sub> v<sub>1</sub> v o<sub>12</sub>  $\overline{\epsilon_{t}}$  $C_1$ <br>mS/cm  $A = -0.328$  mS/cm/mL;  $B = 4.59$  mS/cm  $(A^*x+B)$  $4 = 0.181$  mS/cm/mL;  $B = -0.37$  mS/cm  $(A^*x+B)$  $V/ml$  $0,181 \text{ mS/cm/mL}$ ;  $B = -0,37 \text{ mS/cm } (A^*x+B)$ C by LD DIDACTIC GmbH, 2011 Start **CCU<sup>N</sup> MINOZA6-3-Q**  $\left(1 - \frac{1}{2} \right)$   $\left( 1 - \frac{1}{2} \right)$ 

**www.kappenberg.com** Materialien Vergleich Messsysteme 06/2014 6 06/2014 6

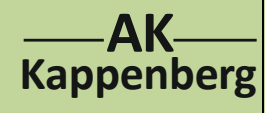

## **Konduktometrische und potenziometrische Titration von Salzsäure mit Natronlauge**

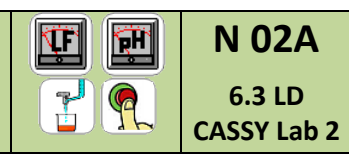

2-Kanalmessung (normale Bürette)

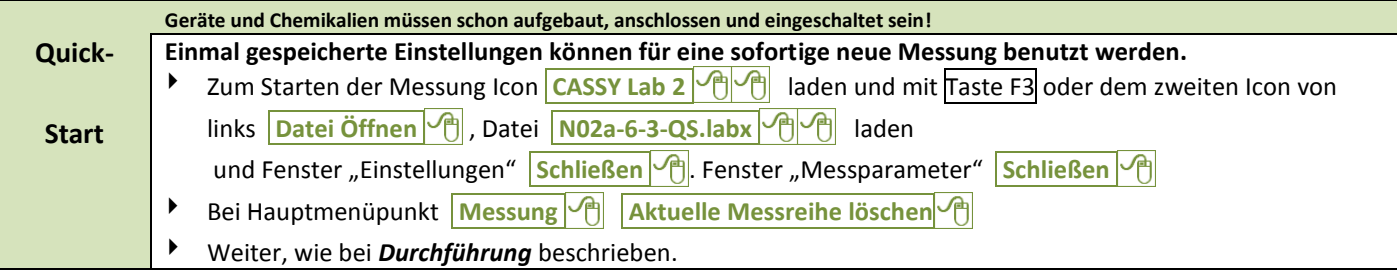

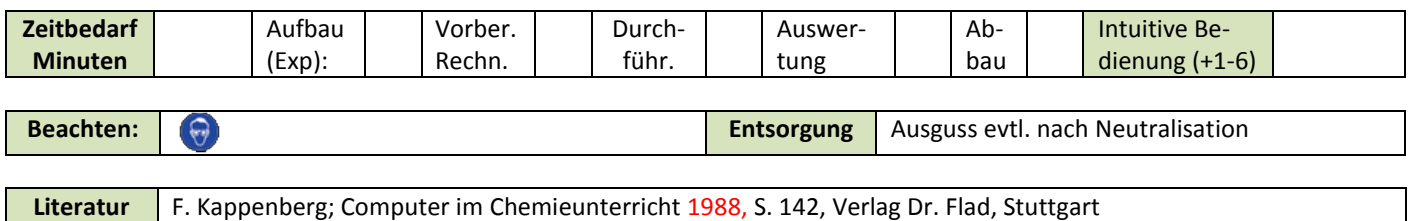

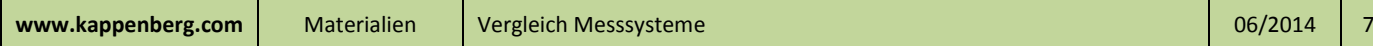